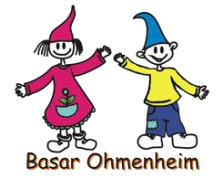

# Anleitung: BASAR Ohmenheim

### **Auf Webseite registrieren**

- 1. Auf der Webseite www.basar-ohmenheim.de im unteren Bereich links auf "*> anmelden / registrieren*" klicken
- 2. Im Anmeldebereich auf "Neu registrieren?" klicken
- 3. Kontaktdaten und E-Mail-Adresse eingeben und bestätigen
- 4. Link in der Bestätigungs-E-Mail anklicken und Registrierung abschließen.

Sofern Sie sich bereits bei einem vorigen Basar registriert hatten, dann können Sie diese wie ab dem nächsten Schritt beschrieben verwenden.

#### **Artikelliste online ausfüllen**

- 1. Einloggen mit E-Mail-Adresse und Passwort (das bei der Anmeldung verwendete)
- 2. Artikelliste öffnet sich. Diese wie auf der Webseite beschrieben ausfüllen. Mit Verlassen der Zeile wird die Eingabe automatisch gespeichert. In der Artikelbeschreibung dürfen **max. 45 Zeichen** eingegeben werden. Sofern Sie diese Anzahl überschreiten, erscheint nachfolgende Fehlermeldung. Erst wenn Sie Ihre Beschreibung entsprechend gekürzt haben, können Sie mit der Erfassung weiterfahren.

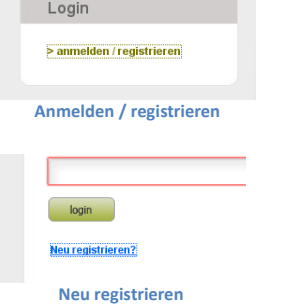

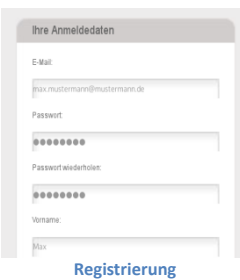

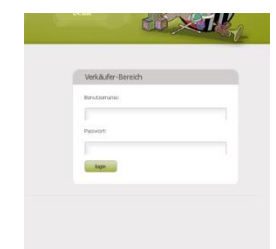

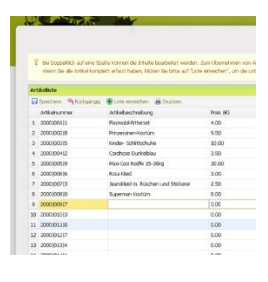

**Anmeldebereich Artikelliste**

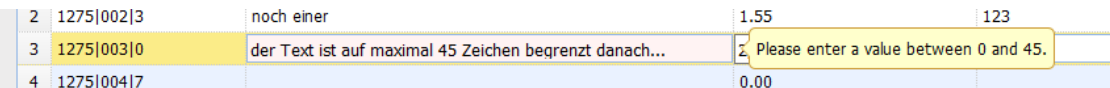

3. Nach Eingabe aller Daten Artikelübersicht drucken und nochmals kontrollieren, ob alle Artikel richtig gespeichert wurden.

#### **Etiketten erstellen**

- 1. Etikettenbogen auf DIN-A4-Papier ausdrucken (wenn möglich auf dickeres Papier 160g/m² drucken oder auf Karton aufkleben)
- 2. Etiketten jeweils am Rand ausschneiden
- 3. Etikett über oder im Barcode lochen (nicht zu knapp am Rand).
- 4. Liste nach Fertigstellung einreichen. (Klick auf "Liste einreichen").
- 5. Sollten Sie anschließend noch Korrekturen vornehmen wollen, können Sie nach Klick auf den Button "Liste wieder freischalten" diese Änderungen vornehmen. Beachten Sie hierbei bitte, dass Sie danach die **Liste erneut einreichen müssen**, damit Ihre Artikel im Kassensystem sind und somit verkauft werden können.

#### **Ware auszeichnen**

1. Etikett jeweils mit geeigneter Schnur oder Geschenkband gut sichtbar an der Ware anbringen. Die Seite mit Barcode, Preis und Größe sollte sich oben sichtbar zum Scannen befinden.

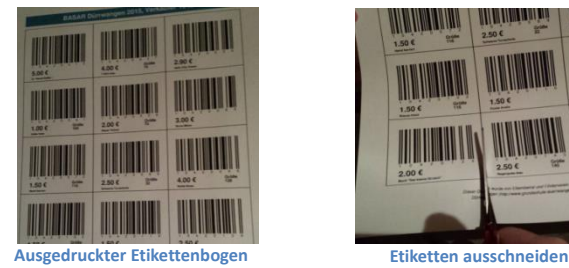

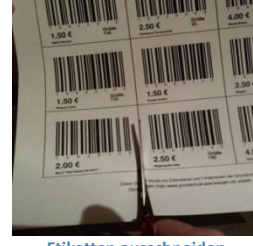

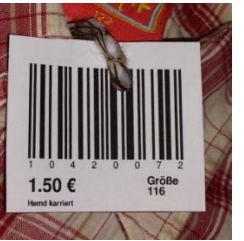

**Barcode auf Etikett Artikel mit Etikett**

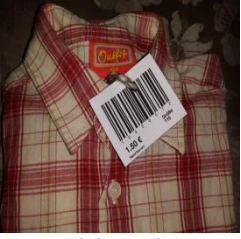

## **Ware verpacken**

- 1. Alle Artikel in Kartons oder (Wäsche)Körbe verpacken
- 2. Kartons oder Körbe außen gut sichtbar mit der Verkäufernummer und ggf. Namen versehen oder "Kartonbeschriftung drucken" nach dem Erfassen wählen und diese am Korb anbringen.

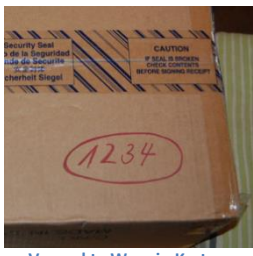

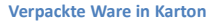

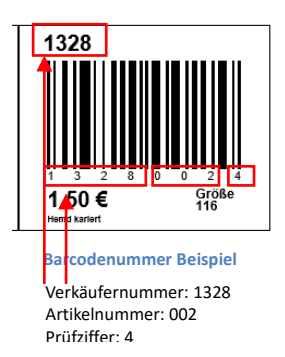

**Achtung: Die Liste muss bis spätestens 10:00 Uhr mittwochs vor dem Basar eingereicht werden. Nur eingereichte Listen können aus technischen Gründen am Basar berücksichtigt werden. Ohne eingereichte Liste können Ihre Waren nicht zum Verkauf angeboten werden.**